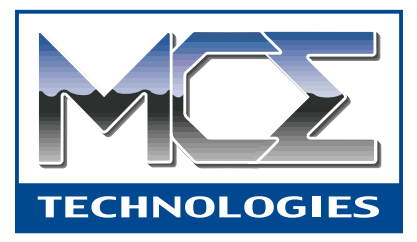

# **Expansion Bay DVD-R/RW and DVD-RAM Drive for PowerBook G3 User's Guide**

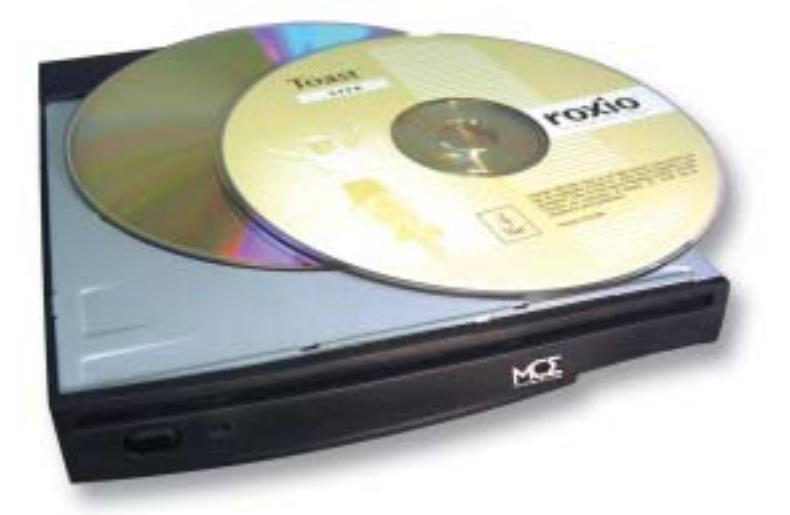

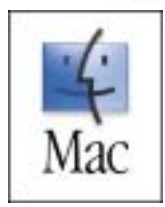

http://www.mcetech.com

## **Limited Warranty**

This is your MCE Technologies, LLC (MCE) one year limited warranty. The original purchaser (Purchaser) must present a dated proof of purchase (Bill of Sale) to obtain warranty service.

This product is warranted by MCE to be free from defects in material and workmanship for one (1) year from the date of purchase by the Purchaser.

Purchaser's sole remedy under an MCE warranty shall be, at MCE's sole election, refund, repair or replacement as provided in this warranty. An MCE warranty shall not apply to any failure or defect caused by misuse, abnormal use, neglect, abuse, alteration, improper installation, unauthorized repair or modification, improper testing, accident or causes external to the product such as but not limited to excessive heat or humidity, power failure, or surges, or improper installation, or damage arising from improper packaging during transport; and damage resulting from causes, including without limitation, lack of technical skill, competence, or experience of the user. This warranty shall not be enlarged, diminished or affected by, and no liability shall arise out of, MCE's rendering of technical advice or providing information to Purchaser. Service by anyone other than MCE authorized service personnel voids any MCE warranty. MCE makes no representations or warranties, express or implied, regarding the fitness of a product for any particular purpose, or that a product is compatible with any particular hardware or software.

MCE's sole and exclusive maximum liability for any claim by Purchaser arising out of Purchaser's purchase of a product and/or the above warranty shall not in any event exceed the actual amount paid by Purchaser for the product. In no event shall MCE be liable for any direct, indirect, incidental, collateral, exemplary, consequential or special damages or losses arising out of Purchaser's purchase and/or use of products, including, without limitation, loss of use, profits, goodwill or savings, or loss of data, data files, or programs that may have been stored by a user of the product.

Continued use or possession of a product after expiration of its warranty period shall be conclusive evidence that the warranty is fulfilled to the full satisfaction of Purchaser.

MCE shall honor the terms of an MCE warranty as described herein, provided that the defective product is sent in its original packaging to MCE, together with a copy of the dated proof of purchase on which the product appears, transportation and insurance prepaid, within the warranty period, and if the product is found by MCE to be defective within the terms of the warranty. Prior to returning any product to MCE, Purchaser must obtain a Return Merchandise Authorization (RMA) number from MCE. No product shall be accepted for return, repair or replacement without an RMA number visibly written on the outside of its original packaging or comparable packaging affording an equal degree of protection. MCE shall not be responsible for merchandise sent to MCE improperly packaged. Purchaser must prepay shipping charges for merchandise shipped back to MCE for warranty service. MCE does not cross-ship replacement merchandise for products covered under warranty by MCE. Prior to returning the product, Purchaser must, if possible, remove any and all programs and data from any storage media. Replacement products and parts used to repair products may be similar new or other than new items. Replaced products and parts shall become the property of MCE. If any product returned by Purchaser to MCE for repair or replacement is not defective within this warranty, MCE shall so advise Purchaser and thereafter MCE shall handle such products in accordance with Purchaser's instructions and at Purchaser's cost, after reimbursement to MCE by Purchaser of freight charges at then current rates, and examination and testing expenses at then current rates (\$60.00 per hour). Prices, terms and conditions are subject to change without notice.

Non-defective purchases which are returned to MCE must be returned within thirty (30) days of purchase. For non-defective purchases which are returned or refused by the Purchaser, MCE will, at its discretion, issue a credit or refund for the purchase price of the goods, less all shipping charges incurred in the shipment and a restocking fee of no less than fifteen percent (15%) of the retail price of the goods.

### **Introduction**

Thank you for purchasing the MCE Xcarét Pro Expansion Bay CD-R/RW, DVD-R/RW, DVD-RAM MULTI Drive! We are confident that your new drive will enrich your PowerBook computing experience.

### **Package Contents**

- MCE Expansion Bay MULTI Drive for PowerBook G3
- ImageMixer DVD Authoring Software for Macintosh
- Roxio Toast Lite Software
- User's Guide
- Registration Card
- Double-Sided 9.4GB DVD-RAM disc

### **Regarding Copyright Laws**

Your new MCE drive will introduce you to a whole new world of possibilities for copying data and audio onto disc. Please be responsible in your use of this technnology. Before copying anything onto DVD or CD discs, make sure that you are not in violation of any copyright laws. Most software companies allow licensed owners to make one (1) backup or archive copy of their software. Consult you software's license agreement for specific details.

### **Supported DVD and CD Formats**

Your MCE drive is compatible with most popular 120mm CD and DVD formats:

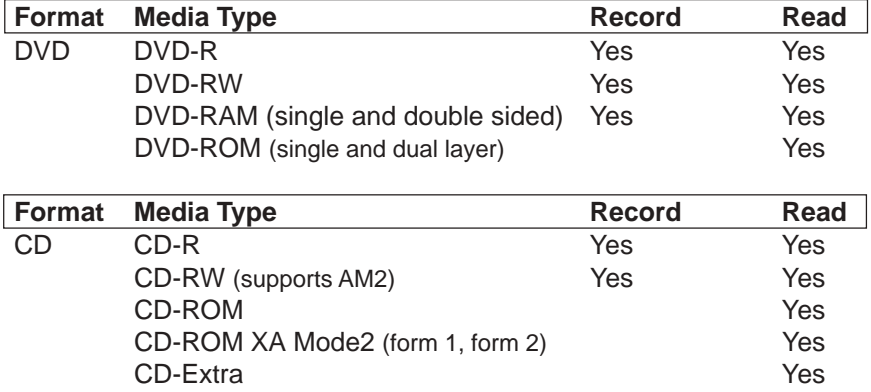

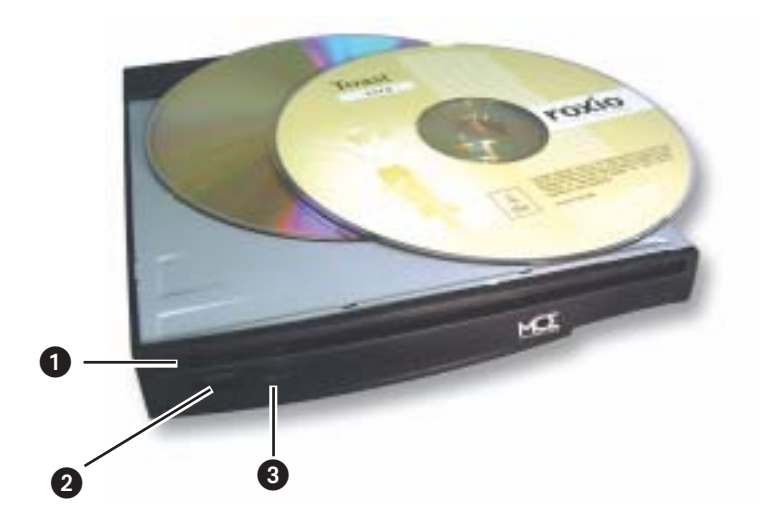

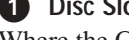

#### **1** Disc Slot

Where the CD or DVD media is inserted. The data side of the disc should be facing downward upon insertion of the media. While the drive is powered on, the drive will "grab" the disc when it has been inserted about ninety percent of the way into the slot.

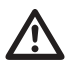

**Caution:** Do not transport the drive with the disc tray open, either while the drive is in or out of the PowerBook's expansion bay.

### - **Eject Button**

Push this button to eject a disc inside the drive that is not in use and is not mounted on the Desktop.

### **8** Power/Activity LED

Amber LED light which flashes to indicate that 1) the drive has just been connected to a power source (FireWire bus, AC power source, etc.), 2) an inserted disc is in the process of being scanned or ejected, or 3) the drive is recording data to an inserted disc.

# **Getting Started**

In order to more fully take advantage of the capabilities of the MCE drive, it is recommended that you use the popular Roxio Toast Lite software supplied with the drive since it allows you to write data to both CD-R/RW and DVD-R/RW media and is generally a more robust application compared to the Apple utilities. ImageMixer VCD/DVD (IMxVCD/DVD) is an authoring application included with this drive and is used to create standard Video CD and Video DVD files and discs.

To install the applications supplied with your MCE drive, simply insert the respective CD disc, double-click the installer icon and follow the on-screen instructions. For detailed information about using the applications please refer to the user's guide for each program also contained on the respective CD.

You may also use the MCE drive with Apple's iTunes and Finder burning utilities. Please see the MCE CD which contains the software drivers that allow the drive to work with these utilities. For Mac OS X installation, simply double click the installer and enter the information indicated. For Mac OS 9, please follow the instructions laid out in the Read Me First file.

## **Using the Drive**

### **Inserting the Drive Into the Computer**

The MCE Expansion Bay MULTI Drive will only fit in the right-side expansion bay of the PowerBook. When inserting the drive into the PowerBook, ensure that the drive is oriented correctly by confirming that its front label is facing out and right-side up.

To insert the drive into your PowerBook:

- 1) Make sure any right-side expansion bay device has been removed and that the bay is empty.
- 2) Carefully insert the drive into the expansion bay slot.
- 3) Very gently push the drive all the way into the PowerBook expansion bay slot from the rightmost side until an audible click is heard. This locks the drive into place inside the PowerBook's expansion bay.

### **Inserting a Disc Into the Drive**

Insert a disc into the MULTI drive with the data side facing downward. Failure to do so could cause damage to the drive or disc and lead to possible loss of

data. If the computer is powered on, the drive will grab the disc when it has been inserted about ninety percent of the way into the slot. If the disc contains data, then it will mount onto your PowerBook's Desktop automatically once it is inserted. If double-sided media is used, the bottom side of the disc will be accessed.

### **Ejecting the Disc Tray**

The drive's eject button is used to eject an inserted disc under the following conditions:

- 1) The drive is completely inserted into the PowerBook *and*
- 2) The PowerBook is turned on *and*
- 3) The disc which is present in the drive is not mounted onto the PowerBook's Desktop.

Simply push the button and after the drive's Activity LED blinks several times the disc will be ejected. Pushing the eject button has no effect when the drive is outside of the PowerBook, when the PowerBook is turned off or when a disc is present in the drive and it *is* mounted onto the PowerBook's Desktop.

To eject a disc when it is present and mounted on the PowerBook's Desktop, simply highlight the disc's icon and either:

- 1) Drag the icon of the mounted disc onto the Trash icon
- 2) Under Mac OS X, simultaneously press the Command and E keys
- 2) Under Mac OS 9.x, simultaneously press the Command and Y keys
- 3) Under Mac OS 9.x, select "Make Right Module Removable" using the expansion bay control strip

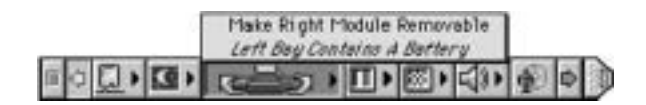

4) Restart the computer and hold down the trackpad button while the computer starts up. Press the trackpad button until the disc is ejected.

### **Removing the Drive from the Computer**

To remove the drive from the PowerBook, one of the following conditions must be met:

- 1) Your PowerBook must be powered off, or
- 2) If your PowerBook is powered on or in Sleep mode, make sure that any disc inside the drive is unmounted and the expansion bay control strip indicates that the "Right Module Is Removable."

Once one of the above conditions is met, then gently pull on the right side expansion bay eject lever. The drive will be ejected partially and you may now grasp it and pull it completely out of the Power-Book expansion bay.

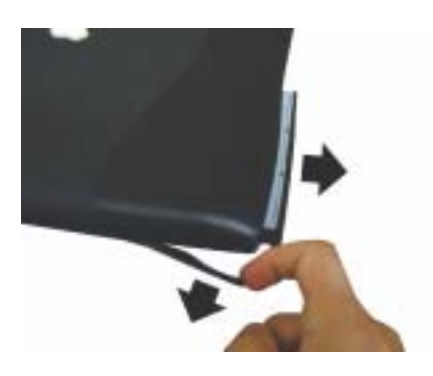

**Caution:** Never attempt to remove the drive from the computer while<br>the unit is in use and being accessed by the computer. This may cause injury to you, the drive and your computer system.

### **Region Protection Code (RPC) and DVD Video**

The majority of commercial DV discs feature a Region Protection Code (RPC). In order to watch a DVD-Video disc, the RPC needs to match the setting on the DVD player. By default, all MCE DVD-Video -compatible drives are set to RPC Zone 1 (USA). This RPC setting may be changed using your hardware or software MPEG-II decoder, such as the Apple DVD Player (please refer to the documentation supplied with your decoder for more information). DVD-Video discs that do not feature RPC II encoding may be played on all DVD players set to Zone 1.

Worldwide RPC Zones:

- Zone 1 USA and Canada
- Zone 2 Europe, Japan, the Middle East and South Africa
- Zone 3 Southeast Asia (including Hong Kong)
- Zone 4 Australia, New Zealand, Central and South America
- Zone 5 Northwest Asia, North Africa
- Zone 6 China

When you insert a DVD-Video disc into your drive, the hardware or software MPEG-II decoder will determine if the setting of your drive is the same as on the DVD-Video disc. If not, a message will appear on your screen and you will be prompted to change the RPC setting of your drive.

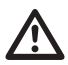

**Notice:** You can only change the RPC of your drive four times. The<br>RPC setting is copied into an internal static memory location within the drive. After the fifth RPC setting, it will not be possible to change or reset the RPC of the drive.

### **Important Usage Notes**

The MCE Expansion Bay DVD-R/RW Drive is designed to withstand the normal, reasonable handling involved with mobile use. It is not designed to handle abrupt shock such as that experienced in dropping, pounding, banging or otherwise smashing the drive. Exercise care when handling the drive and it will provide you with reliable and extended storage capabilities.

### **Troubleshooting**

#### *The drive is not recognized by iTunes or by the Finder (for Finder burning in Mac OS X or Disc Burner in Mac OS 9).*

Please follow the instructions from the "Read Me First" file on the included CD labeled "MCE 2X DVD-R/RW/RAM Drive". If you do not have this CD, you may download the relevant software drivers online at:

http://www.mcetech.com/drivers.html

#### *When I launch the Toast application within Mac OS 9, a warning message appears which indicates that an unknown driver is installed and suggests disabling the driver.*

This indicates that the Apple CD/DVD Driver is handling the drive. Select OK and proceed using the Toast software.

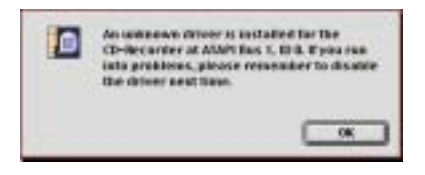

#### *Can I get rid of the Toast message concerning the unknown driver?*

Yes. You must disable all Apple CD/DVD extensions and/or any third party CD-ROM extensions and restart your computer. When you launch Toast, if no CD driver is present, a driver will be automatically loaded by Toast for the MCE drive, and this message will not appear.

#### *Why won't the disc eject when I push the eject button?*

The following conditions must be met for the eject button to eject the disc:

- The drive must be inserted in the PowerBook and the PowerBook must be powered on.
- If there is a disc in the drive, it must not be mounted onto the Desktop.

#### *Why won't my music CD play from the drive using the CD Control Strip or the AppleCD Audio Player within Mac OS 9?*

In order to use the CD Control Strip or the AppleCD Audio Player to listen to a music CD using the MCE drive, you must startup your PowerBook with the Apple CD/DVD extension enabled. Upon startup, this driver loads for the drive and enables it to work with the CD Control Strip and the AppleCD Audio Player application.

#### *Does Retrospect software recognize the MCE drive?*

Currently, Retrospect software does not recognize non-mounting PowerBook expansion bay storage devices such as this MCE drive.

### **Contacting Technical Support**

If you have exhausted all of the troubleshooting recommendations outlined here and still have not resolved the problem with your new hard drive, you may receive technical assistance by calling MCE Technologies at (949)458-0800 or by sending an email to support@mcetech.com. Please be ready to provide the following information:

- Your name
- Invoice number (if purchased directly from MCE)
- Date of purchase (invoice/receipt date)
- MCE part number
- PowerBook model
- Mac OS version number
- Description of the problem, including any relevant error messages

Since technical assistance representatives do not have access to MCE invoice information, it is necessary that you have this information with you when contacting them.

#### *Laser Information*

**Warning:** Making adjustments or performing procedures other than those specified in your equipment's manual may result in hazardous radiation exposure.

Do not attempt to disassemble the cabinet containing the laser. The laser beam used in this product is harmful to the eyes. The use of optical instruments, such as magnifying lenses, with this product increases the potential hazard to your eyes. For your safety, have this equipment serviced only by an authorized service provider.

Your computer is a Class 1 laser product. The Class 1 label, located in a useraccessible area, indicates that the drive meets minimum safety requirements. A service warning label is located in a service-accessible area.

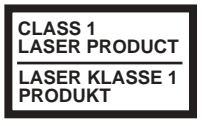

**Class 1 label**

**CAUTION-LASER RADIATION WHEN OPEN. DO NOT STARE INTO BEAM. CAUTION-INVISIBLE LASER RADIATION WHEN OPEN. DO NOT STARE INTO BEAM OR VIEW DIRECTLY WITH OPTICAL INSTRUMENTS.**

**Service warning label**

#### *High-Risk Activities Warning*

This product is not intended for use in the operation of nuclear facilities, aircraft navigation or communications systems, or air traffic control machines, or for any other uses where the failure of the computer system could lead to death, personal injury or severe environmental damage.

### **MCE Technologies, LLC**

30 Hughes, Suite 203 Irvine, California 92618, USA

> **Technical Support** (949)458-0800 support@mcetech.com

**Sales** (800)500-0622 sales@mcetech.com

### **http://www.mcetech.com**

Copyright © 2003 MCE Technologies, LLC. All rights reserved.

MCE Technologies and the MCE Technologies logo are trademarks of MCE Technologies, LLC.

Apple, Mac, the Mac OS logo, Macintosh, PowerBook, iBook, Apple DVD Player, iTunes and Disc Burner are trademarks of Apple Computer, Inc. registered in the U.S. and other countries.

Products and company names are trademarks of their respective companies, and are mentioned for informational purposes only and constitute neither an endorsement nor a recommendation.

Every effort has been made to ensure that the information in this manual is accurate. MCE Technologies, LLC is not responsible for printing or clerical errors. Information in this document is subject to change without notice and does not represent a commitment on the part of MCE Technologies, LLC.